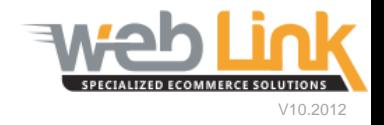

## **Web Link** Help File: Incomplete Orders

## Abstract

 $\triangleright$  This help file will illustrate how to view incomplete orders resulting from lost sales, saved orders or exceeded credit.

## Procedure

- 1) Sign into the site as website administrator user.
- 2) Select "Incomplete Orders" from the Order Status menu. (fig. 1)

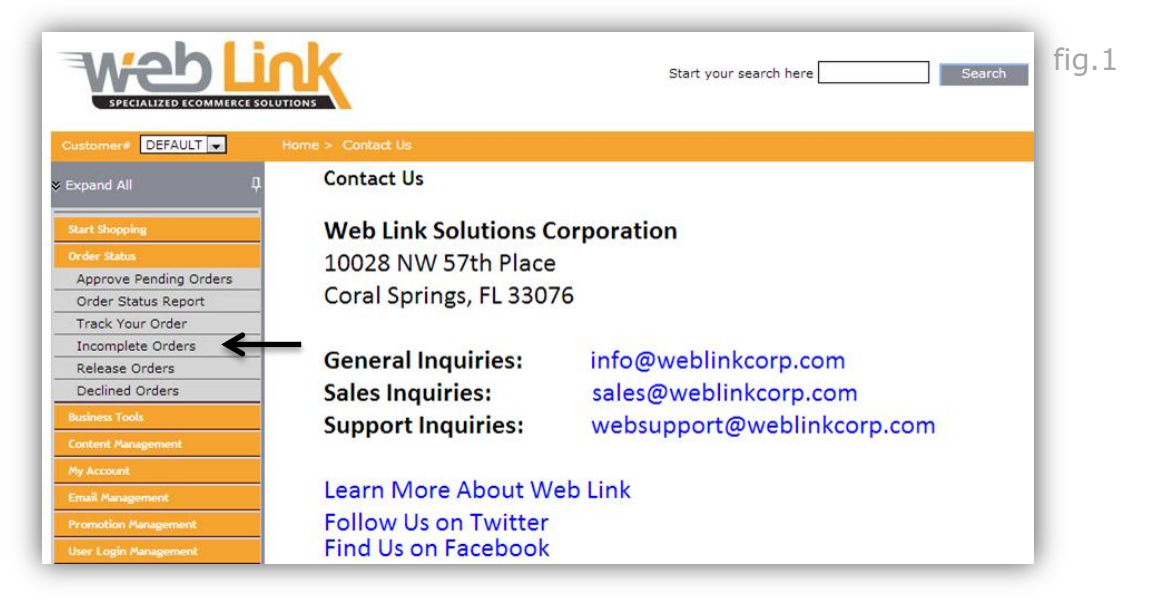

- 3) Choose one of the three available reports. (fig.2)
	- Lost Sales: Presents a list of all sales lost due to out of stock items
	- Saved Orders: Provides a list of all orders saved by customers
	- Credit Exceed: Lists all orders on hold due to exceeded customer credit.

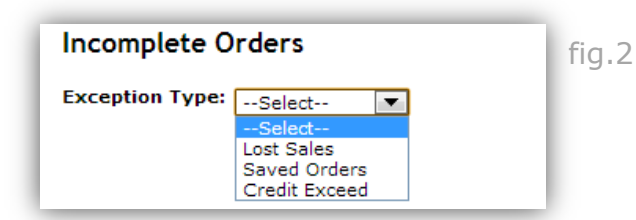

4) The Lost Sales report displays a list of all parts that were reported as out of stock by a customer. Once the part is becomes available the customer can be notified by clicking on their email address. An email notification, which can be viewed and edited from the Email Templates page, is sent automatically to the email address listed. (fig. 3)

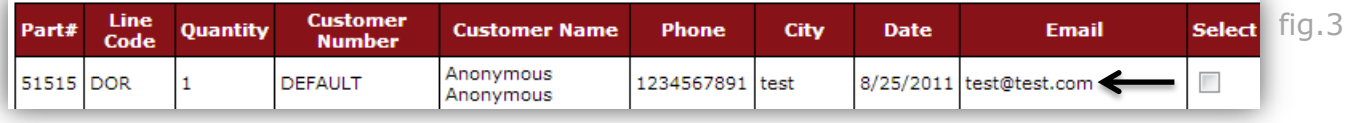

5) The Saved Orders page allows the administrator user to search for all currently saved orders or only orders saved within a selected date range. Once the "view all orders" button has been selected or a date range has been set and the "find" button has been selected, a list of saved orders is presented complete with customer account numbers, dates the orders were created and order totals.(fig.4)

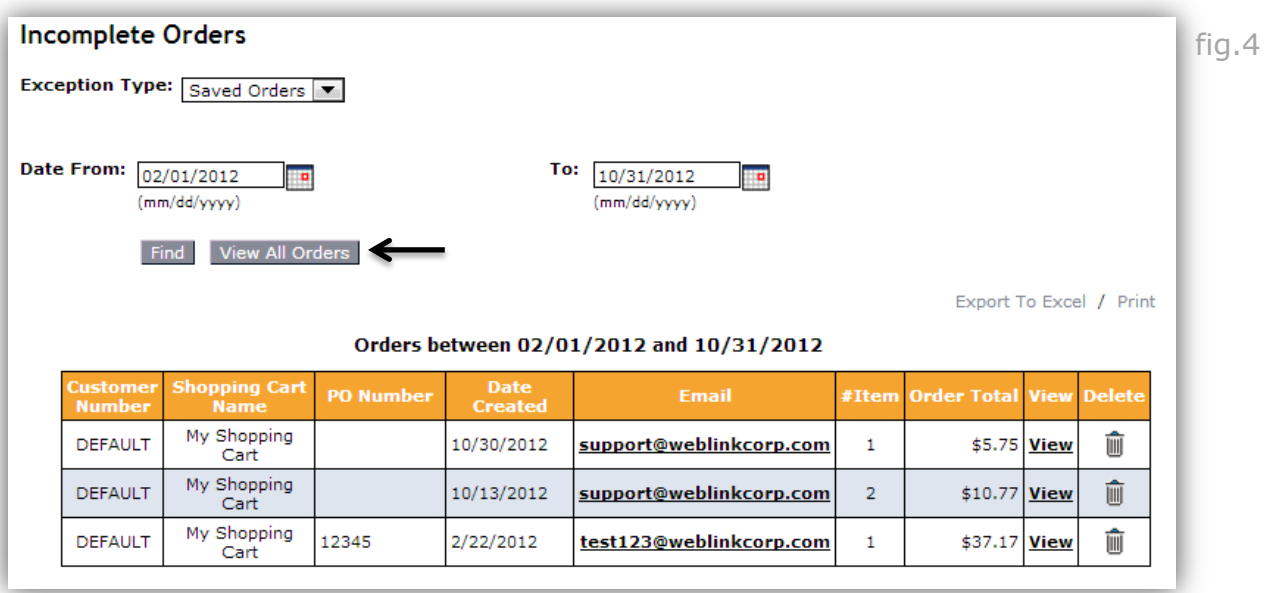

6) Clicking on the email address will open the default email program installed on the administrator's computer allowing them to contact the customer about the order. Clicking on the "view" link will load the invoice for the order allowing the administrator to view the parts saved within the order. (fig. 5 and 6).

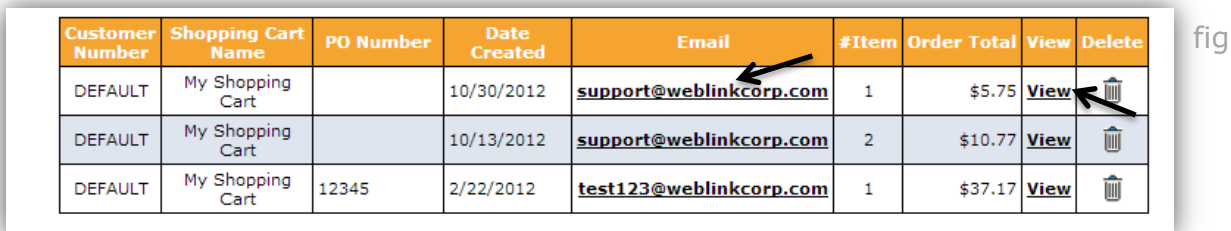

fig.5

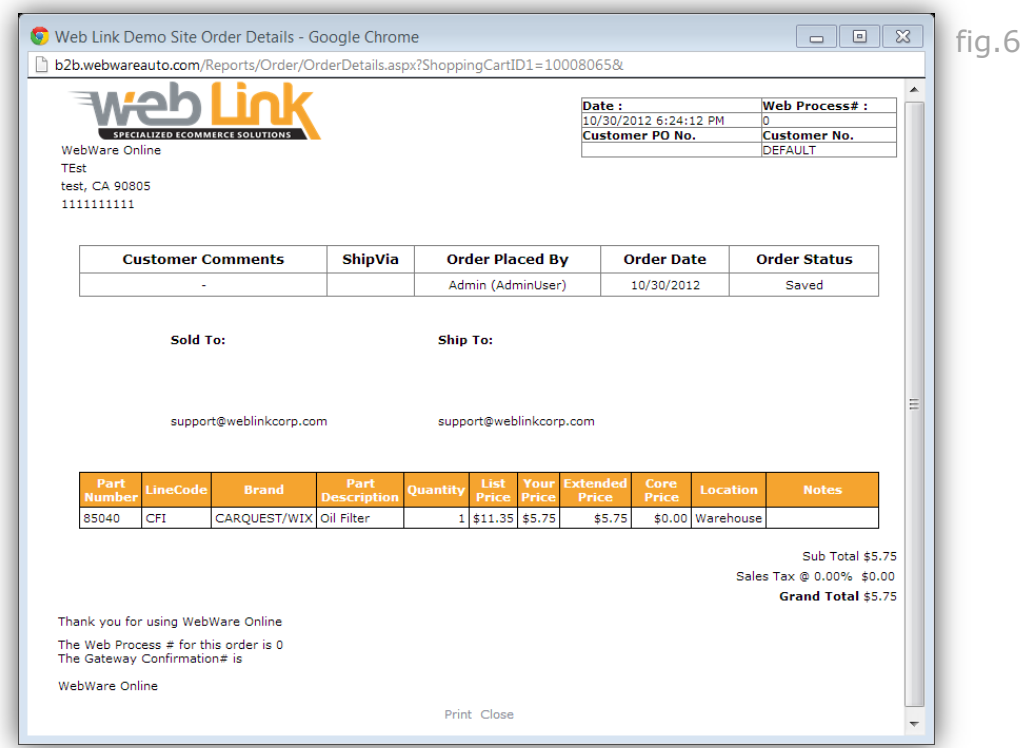

7) The Credit Exceed option loads all of the outstanding orders within a selected date range that are placed on hold due to exceeded credit limits. Once the accounts have been reconciled the order can be placed by clicking on the "retry" link.

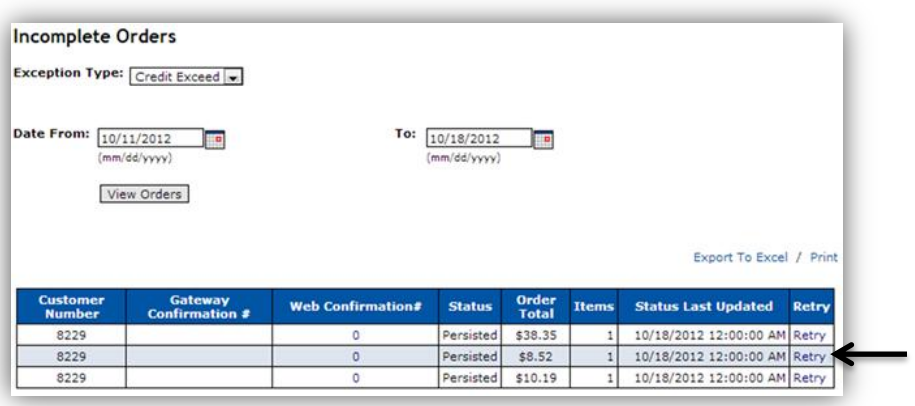

**[www.weblinkcorp.com](http://www.weblinkcorp.com/)**